Thank you for supporting the ATtiny85 ISP! project. Your pledge includes the completely assembled and tested ATtiny85 ISP! board.

The physical pin numbers and Arduino pin numbers are as follows. Therefore, PINO would be physical pin #5.

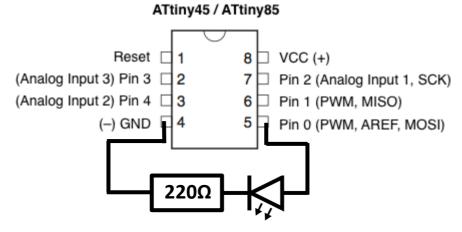

The board is pre-loaded with the Arduino "Blink" sketch, which will blink a LED connected to PIN 0. It is **IMPORTANT** to use a resistor in series with an LED in order to ensure you are not drawing too much current through the ATtiny85 which could damage it! A 220 ohm resistor or higher is a good choice

The "bootloader" in the Arduino IDE is not really a bootloader but rather sets the fuses and clock speed. The ATtiny85 ISP! is preloaded with the "ATtiny85 @ 8MHz (internal clock) "bootloader" setting. Do not set lower than 1MHz (internal clock) or you may need a high voltage programmer to reprogram the chip.

To power the ATtiny85 ISP! you can simply hook up an ISP programmer to the header pins. Alternatively, you can use a 5VDC power supply with pin 4 being GND and pin 8 being +5V. For more information on how to install the libraries in your Arduino IDE and other related topics, a great resource is www.highlowtech.org